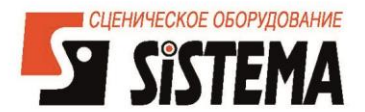

# Slim XT 8", 10", 12", 15" Slim E XT 8", 10", 12", 15"

# Устройство дистанционной смены светофильтров

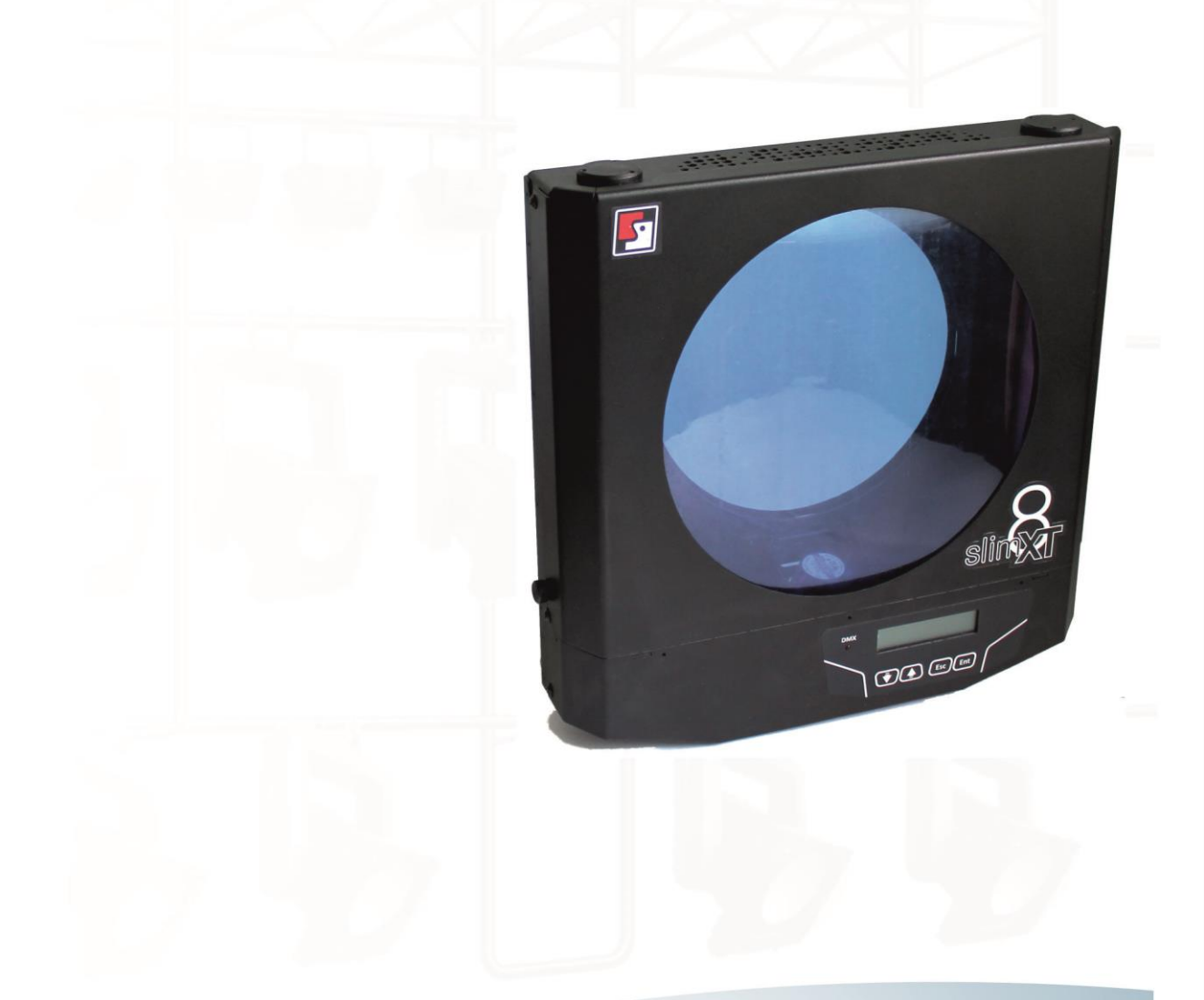

# Руководство пользователя

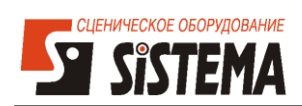

## Оглавление

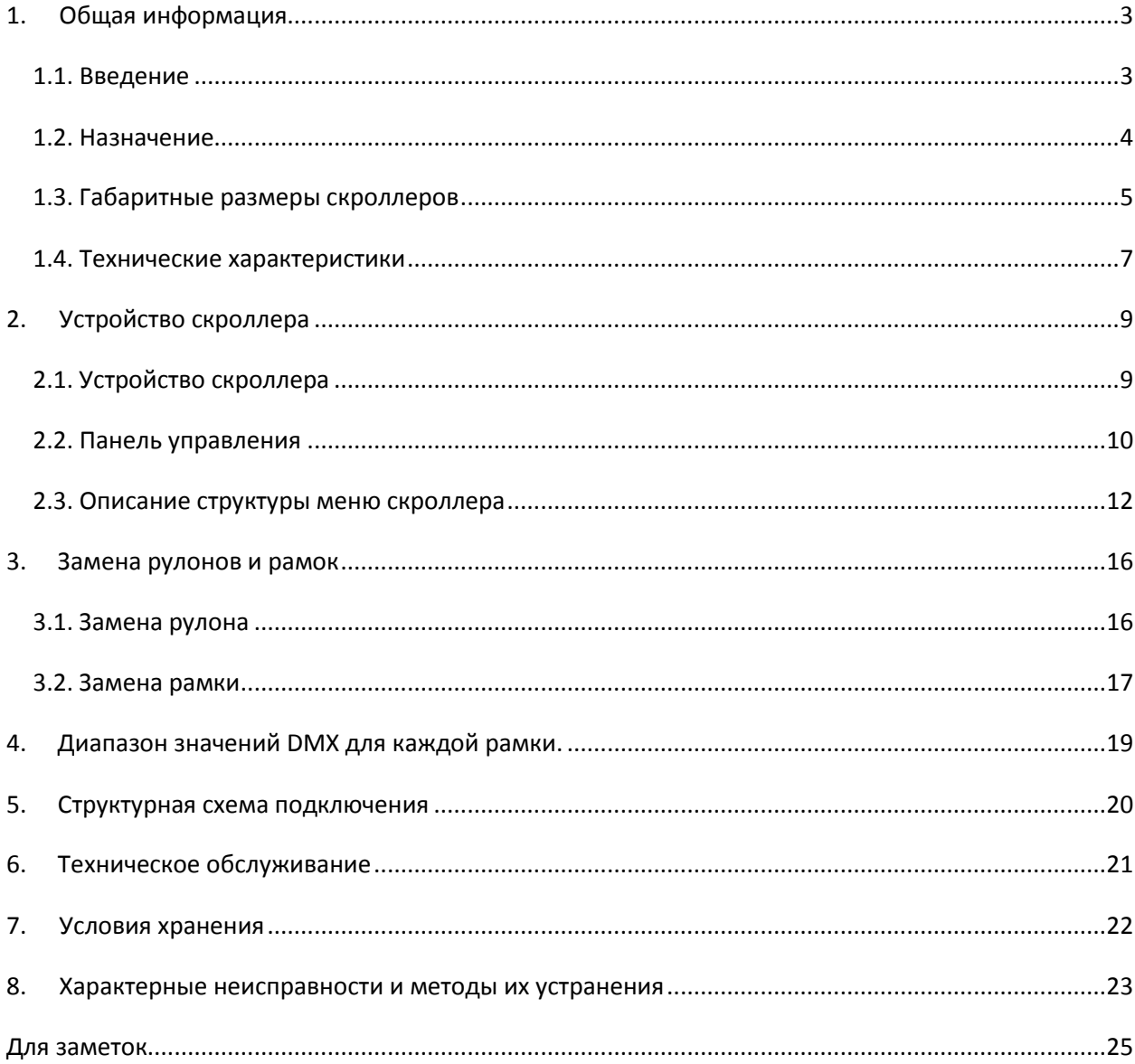

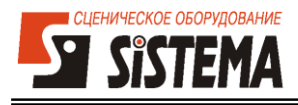

## <span id="page-2-0"></span>1. Общая информация

## <span id="page-2-1"></span>1.1. Введение

Благодарим Вас за покупку устройства дистанционной смены светофильтров **Slim-XT**. В данном руководстве рассматриваются особенности данного скроллера и его применение.

Внимательно прочтите это руководство перед тем, как начать пользоваться прибором.

## ПРОЧИТАЙТЕ И СОХРАНИТЕ ДАННОЕ РУКОВОДСТВО!

Для облегчения поиска необходимой Вам информации, используются следующие символы и обозначения:

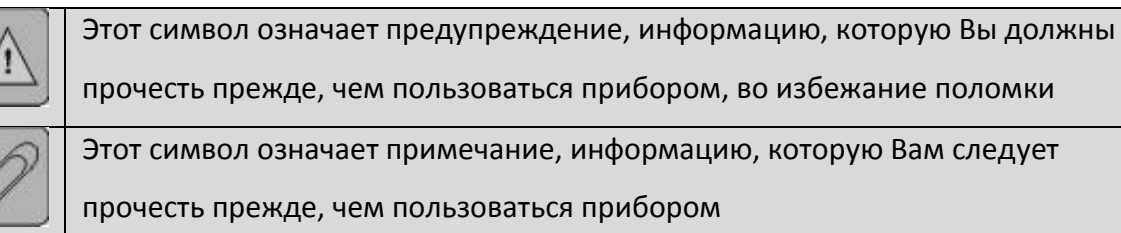

Приведенные в данном руководстве иллюстрации и отображаемый на дисплее текст может незначительно отличаться от тех, что будут отображаться на дисплее Вашего прибора.

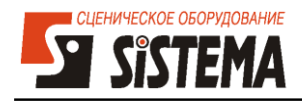

## <span id="page-3-0"></span>**1.2. Назначение**

Устройство дистанционной смены светофильтров *Slim-XT* (далее по тексту «скроллер») предназначено для дистанционного изменения цвета светового луча.

Скроллер используется совместно с театральными осветительными приборами при воспроизведении световой картины на сценических площадках в закрытых помещениях.

Управление осуществляется с любого пульта, работающего в стандарте DMX512 и предназначенного для управления приборами движущегося света. Прибор может использоваться с широким спектром стационарных светильников.

Для подачи низковольтного питания и сигнала управления по одному кабелю необходимо использовать распределитель *PS8/16*. В случае применения скроллера с лирами COMANDOR *фирмы «СИСТЕМА»,* распределитель не требуется.

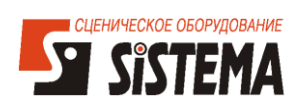

## <span id="page-4-0"></span>**1.3. Габаритные размеры скроллеров**

Все размеры указаны в мм.

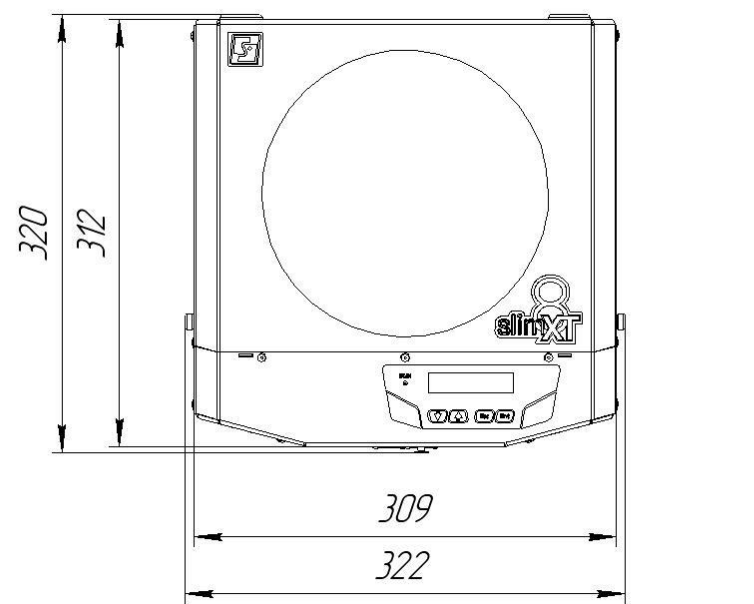

Slim XT 8"

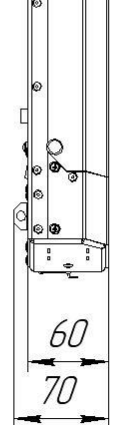

le 6

Slim XT 10"

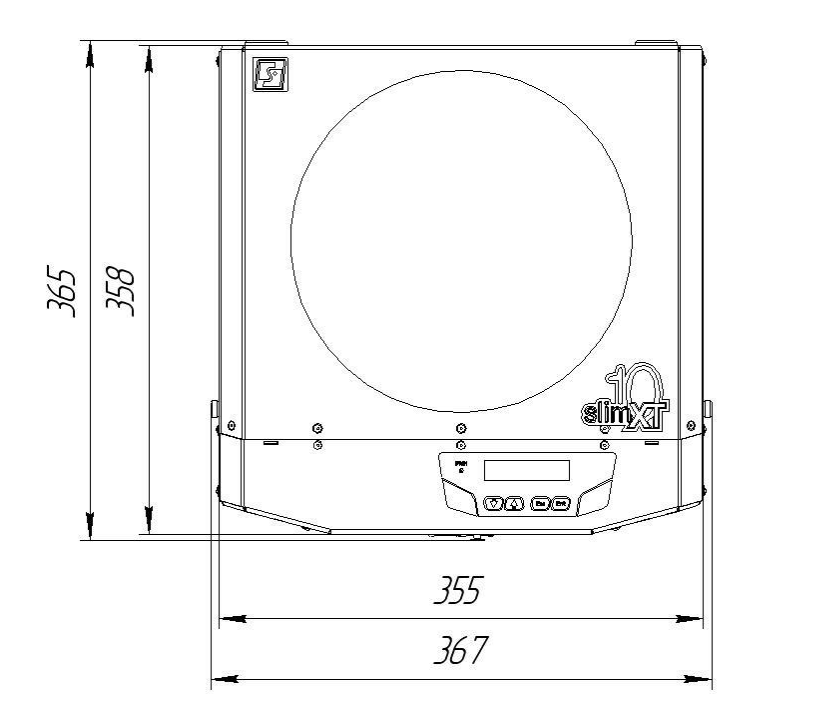

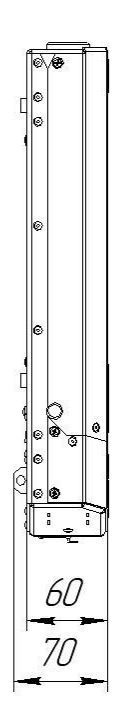

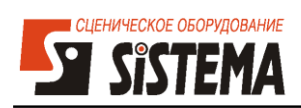

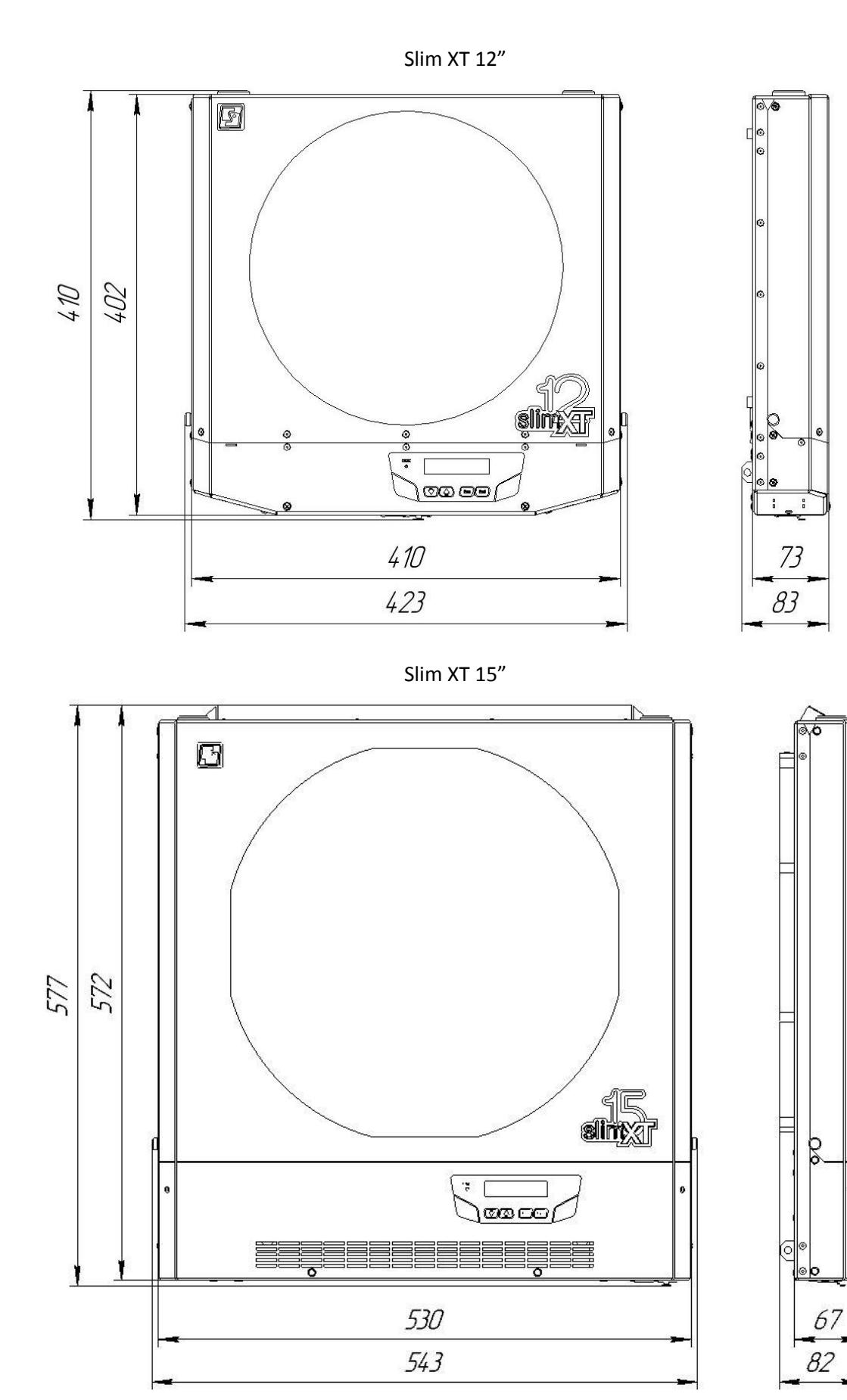

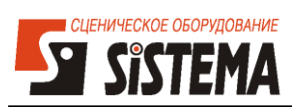

## <span id="page-6-0"></span>**1.4. Технические характеристики**

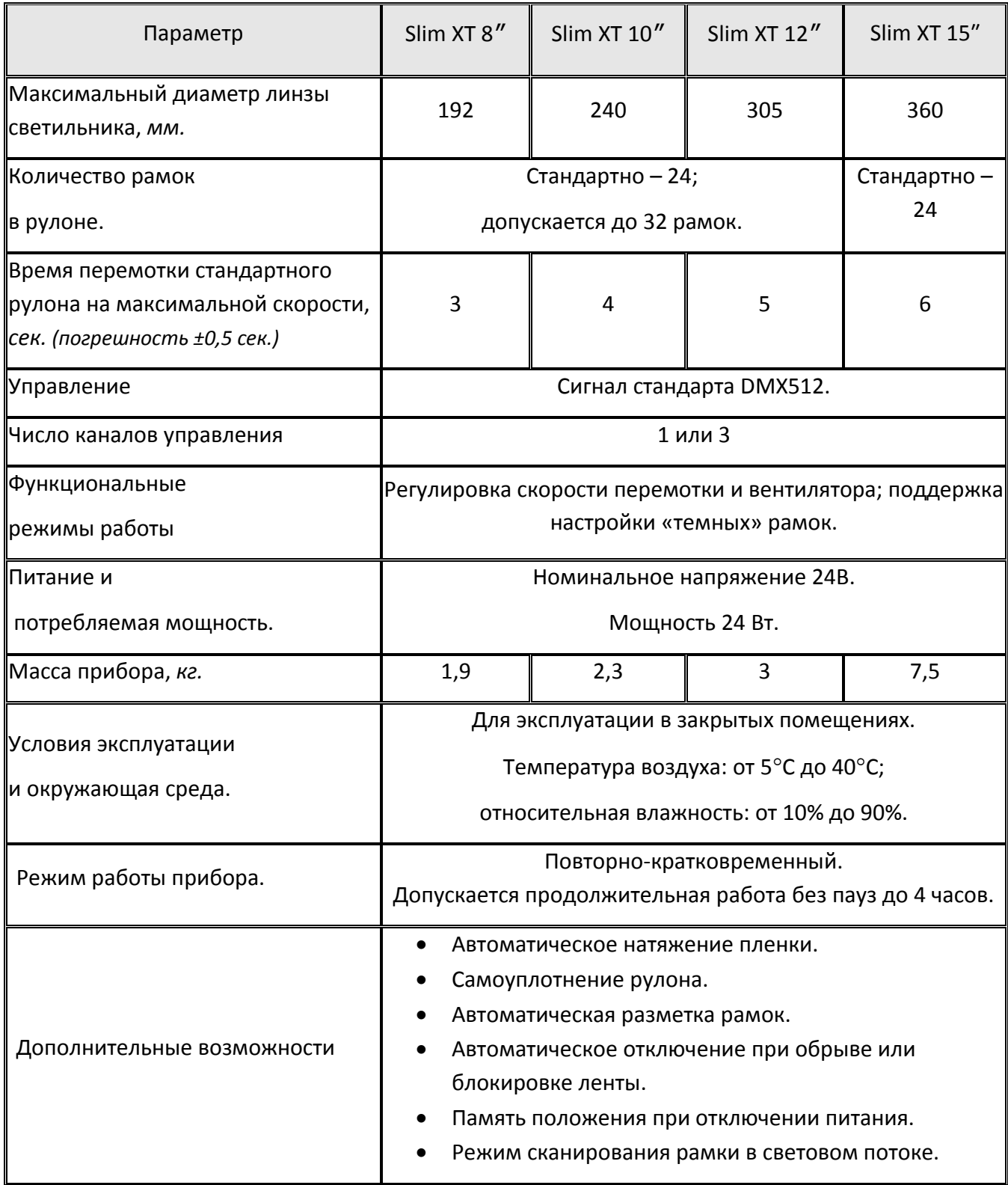

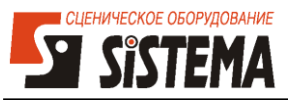

1. При монтаже скроллера обеспечьте надежность его крепления к прожектору на место стандартной рамки светофильтров.

2. Обязательно зафиксируйте карабин страховочного троса на светильнике.

3. Убедитесь в надежности крепления прожектора, на который установлен скроллер, и, при необходимости, проведите балансировку прожектора во избежание его самопроизвольного поворота, вызванного дисбалансом.

4. Обязательно после замены рамки или рулона производите инициализацию.

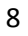

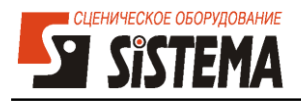

## <span id="page-8-0"></span>**2. Устройство скроллера**

## <span id="page-8-1"></span>**2.1. Устройство скроллера**

- Скроллер поставляется потребителю с установленным рулоном светофильтров. Если скроллер установлен на лире COMANDOR, то подключение осуществляется к разъему, расположенному на лире. Необходимо следить за тем, чтобы кабель питания не препятствовал движению управляемого прожектора.
- В случае использования скроллера с другими лирами и стационарными светильниками, cкроллеры подключаются к распределителю PS-8/16, от которого поступает низковольтное питание и сигнал управления.
- Перед началом работы скроллера необходимо провести инициализацию и установить адрес DMX и режимы работы при помощи меню (см. раздел «Меню скроллера»). Также после 200-от смен кадров инициализация происходит автоматически при включении прибора.
- Скроллер фиксируется на прожекторе при помощи рамки (см. рис. 1), расположенной на тыльной стороне. Размер рамки должен соответствовать типу светильника.
- После установки скроллера на прожектор обязательно нужно присоединить страховочный тросик к проушине (см. рис. 1). Защёлку-карабин на другом конце тросика надо соединить с аналогичной проушиной на прожекторе, для обеспечения безопасной работы.

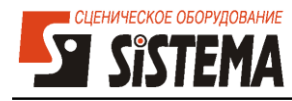

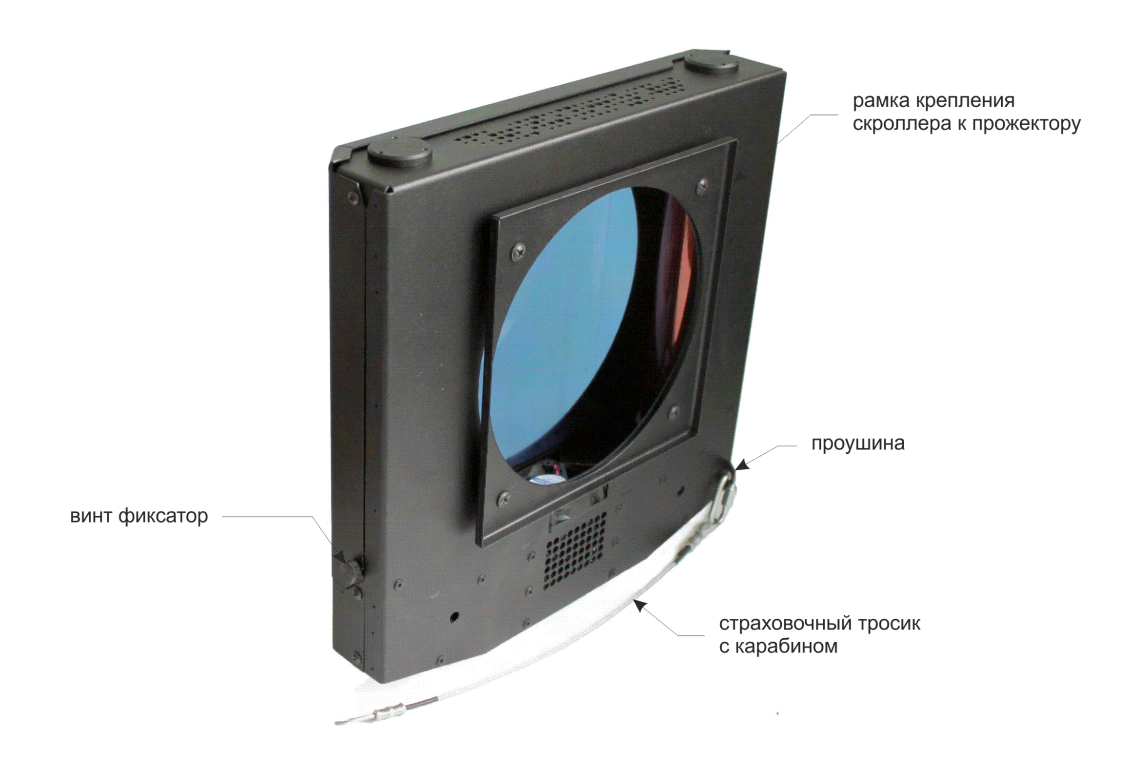

**Рис. 1 - Внешний вид скроллера со стороны крепления**

## <span id="page-9-0"></span>**2.2. Панель управления**

Назначение элементов управления и индикации приведено в таблице 1.

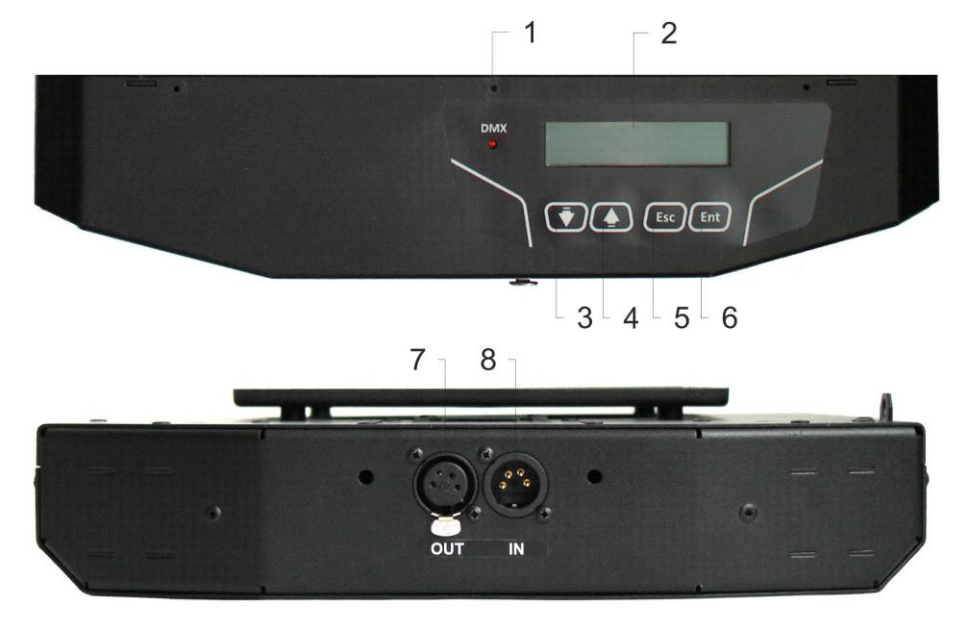

**Рис. 2 – Панель управления и разъемы подключения**

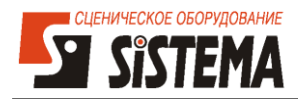

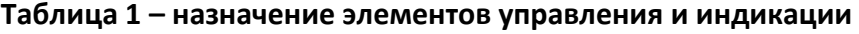

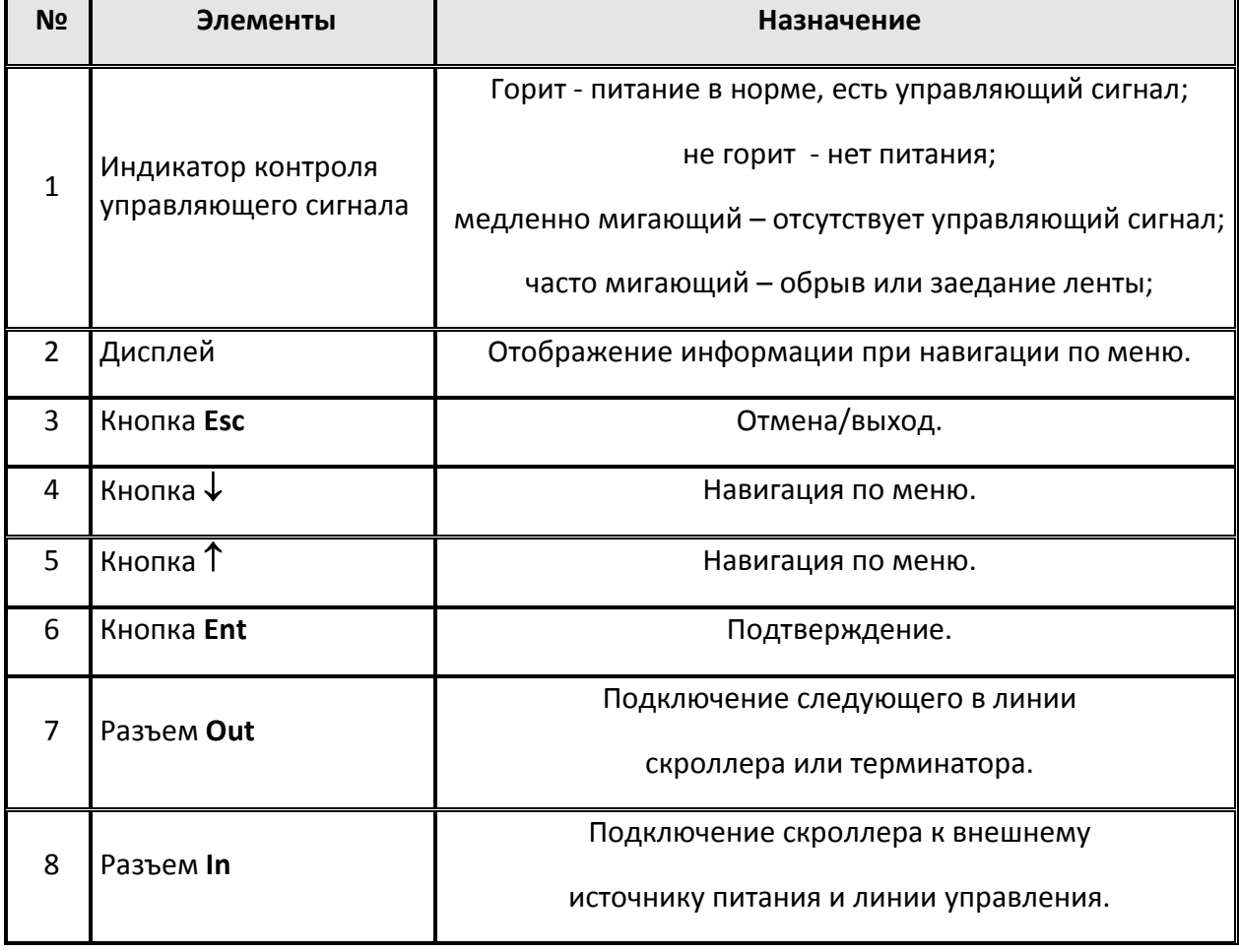

## **Таблица 2 - Распайка разъемов DMX IN (XLR 4-pin, male) и**

## **DMX OUT (XLR 4-pin, female)**

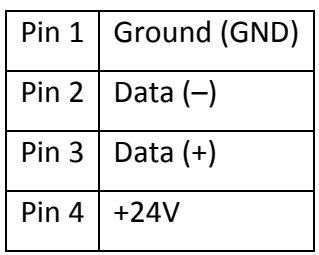

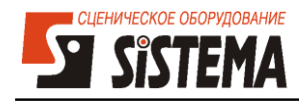

## <span id="page-11-0"></span>**2.3. Описание структуры меню скроллера**

Для настройки скроллера используется меню с функциями, навигация по которому осуществляется при помощи четырех кнопок (Esc, ↓, ↑, Ent). Для отображения информации служит жидкокристаллический дисплей.

## **1. Информационный экран**

## #1 A1 D-

(Число каналов, Скор. движ., Скор. вент., Число кадров, Управление по рамкам)

 *Данный пункт не выполняет никаких действий, и служит для отображения информации о текущих настройках скроллера (таких, как информация о фирмеизготовителе, число каналов управления, номера каналов управления, скорость движения, скорость вентилятора и др.)*

## **2. Настройка**

*Вход в меню осуществляется нажатием кнопки Ent.*

- 2.1. Число каналов: 1, 3
- *Этот пункт позволяет настроить скроллер в одно- или трехканальный режим.*
- 2.2. Ввод адреса DMX: 1...512
- 2.3. Скорость движен.: 70% (5...100)
- *Данный пункт (только в одноканальном режиме) позволяет установить скорость, с которой будет вращаться рулон с лентой.*
- *В 3-х канальном режиме на дисплее будет отображаться надпись:* Канал скорости: 2 (1...512)
- 2.4. Скорость вент.: 10% ...100%
- *Данный пункт (только в одноканальном режиме) позволяет установить скорость вращения вентилятора охлаждения.*
- *В 3-х канальном режиме на дисплее будет отображаться надпись:* Канал вентилят. 3 (1...512)
- 2.5. Режим управления: По рамкам, плавно

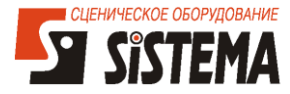

- *Данный пункт позволяет выбрать один из двух вариантов управления скроллером:*
	- *По рамкам – служит для позиционирования рулона по рамкам;*
	- *Плавно – позволяет позиционировать рулон с лентой непрерывно, т.е. с каждым значением управляющего сигнала.*
- 2.6. Установка темных рамок
- *Данный пункт служит для увеличения срока службы рамок с темными (плотными) цветами. Увеличение срока службы достигается за счет распределения тепла по всей поверхности «темной рамки». В качестве «темной рамки» используется вдвое большая по длине стандартная рамка. Медленное постоянное смещение «темной рамки» из начала в конец и обратно обеспечивает защиту от перегрева и коробления.*
- *При помощи данного пункта можно настроить до 5-ти «темных рамок» в любом месте рулона. После входа в этот пункт Вам будет предложено выбрать номер темной рамки для настройки. Этот номер никак не связан с реальными номерами рамок и служит лишь для определения каждой из 5-ти «темных рамок». После выбора номера (кнопками и ) нажмите Ent и перейдите к настройке кадров выбранной рамки. Здесь необходимо выбрать (кнопками и ) номера кадров начала и конца рамки. После выбора этих кадров нажмите Ent и перейдите к выбору следующей рамки. Если «темных» рамок больше нет – нажмите кнопку Esc для выхода из этого пункта меню.*
- *Для того чтобы отключить режим «темных» рамок, необходимо перейти по меню в «Сброс настроек» и удерживая нажатой кнопку Ent более 3 сек. дождаться появления надписи «Сброс настроек ОК». Установленные темные рамки также можно сбросить сменив режим управления с «По рамкам» на «Плавно».*
- *После настройки «темных рамок», в случае попадания кадров в заданный диапазон начала и конца темной рамки, будет выполняться медленная прокрутка этой рамки от начала до конца и обратно.*

#### **Внимание!!!**

- 1. Следите за тем, что-бы не возникало ситуаций, когда лампа светильника включена, а скроллер не включен. В этом случае возможен локальный перегрев и выход из строя пленки, так как вентиляция не будет работать.
- 2. По возможности, устанавливайте максимально высокий уровень работы

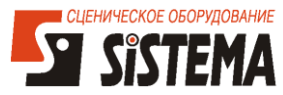

вентилятора – это продлит срок эксплуатации ваших пленок.

3. Использование режима «темных рамок» допускается только опытными специалистами. При длительной работе в режиме «темных рамок» особо «густые» светофильтры могут деформироваться. К тому же постоянное движение ленты сокращает ресурс работы вашего скроллера. Не рекомендуем непрерывную работу скроллера в режиме «темная рамка» более 1 часа.

#### **3. Выполнить инициализацию**

- *Данный пункт выполняет функции определения параметров рулона с лентой. Для запуска инициализации необходимо нажать кнопку Ent. После этого на экране ЖКИ появится надпись-вопрос «Кол-во кадров в ленте» и будет мигать значение по умолчанию (например, 24, либо установленное ранее значение). Необходимо ввести колво кадров и запустить инициализацию кнопкой Ent. Во время инициализации кнопки блокируются. После окончания этого процесса в зависимости от результата выполнения инициализации будет выдано одно из сообщений:*
	- *«Инициализация завершена».*

*Свидетельствует о том, что параметры рулона с лентой определились верно.*

*Произошел обрыв*

#### *проверьте рулон*

*В случае обрыва ленты замените деформированные кадры и склейте ленту, либо замените рулон на новый (при его наличии) и повторите инициализацию.*

*Блокировка ленты*

#### *проверьте рулон*

*Отключите питание. Проверните барабан рукой и проведите осмотр рулона на наличие какого либо мусора на пленке (удалите его) или поврежденных кадров (замените кадры), и повторите инициализацию. При наличии другого рулона – поменяйте рулон и проведите инициализацию.*

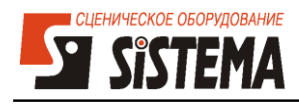

## **4. Демонстрация**

 *При входе в этот пункт начинается процесс покадровой (по рамкам) прокрутки рулона с паузами в 1 секунду. Для выхода из этого режима необходимо нажать кнопку Esc. В том случае если при инициализации число рамок не определено, в этот пункт меню войти невозможно.*

## **5. Language**

## **РУССКИЙ (РУССКИЙ, ENGLISH)**

*Данный пункт позволяет выбрать язык интерфейса для пользовательского меню.*

## **6. Сброс настроек**

- *Данный пункт позволяет вернуться к заводским установкам скроллера (в данном руководстве заводские установки выделены желтым цветом).*
- *Для сброса необходимо нажать и удерживать нажатой более 3 сек. кнопку Ent.*

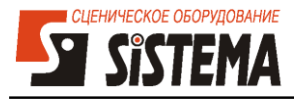

## <span id="page-15-0"></span>**3. Замена рулонов и рамок**

## <span id="page-15-1"></span>**3.1. Замена рулона**

Прибор необходимо снять с прожектора. Открутить невыпадающие винты фиксаторы, открыть крышку и вынуть рулоны. При вынимании рулонов рекомендуется одной рукой надавливать на край верхнего фланца барабана, прижимая его к верху, другой – вынимать нижний край барабана из прибора (**рис. 3**).

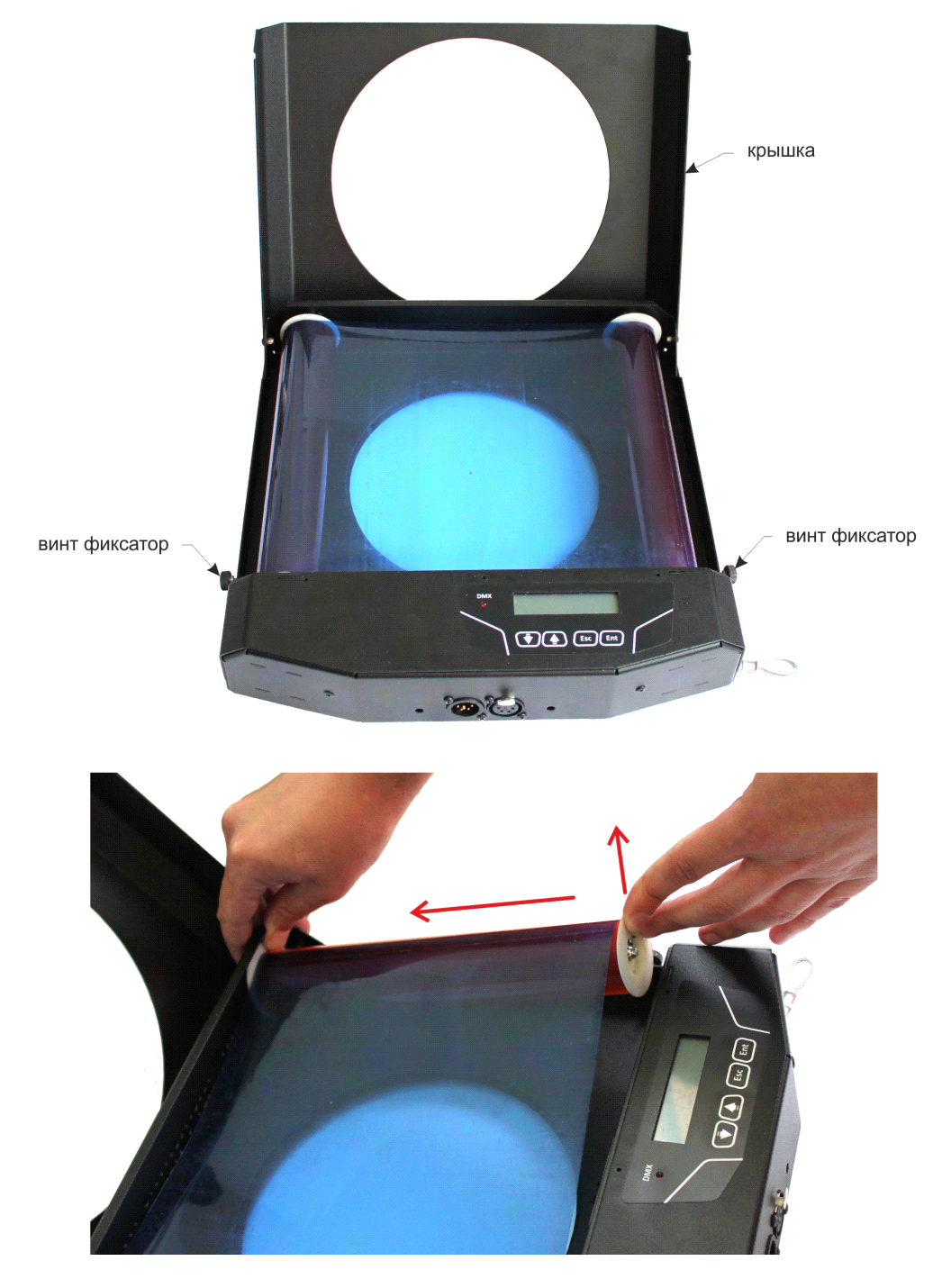

**Рис. 3 – Замена рулона**

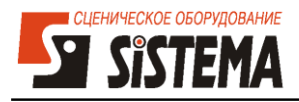

## <span id="page-16-0"></span>**3.2. Замена рамки**

После выгрузки рулонов можно произвести замену рамок. Для материала рамок применять только светофильтры *Rosco Supergel*. Ширина клейкой ленты для соединения рамок составляет 19 мм (рекомендуется использовать скотч марки «3М №830» или схожий по характеристикам). При склейке ленты необходимо следить за тем, чтобы общая кривизна ленты не превышала 15 мм (см. **рис 4**). Склейку проводить с лицевой стороны рулона.

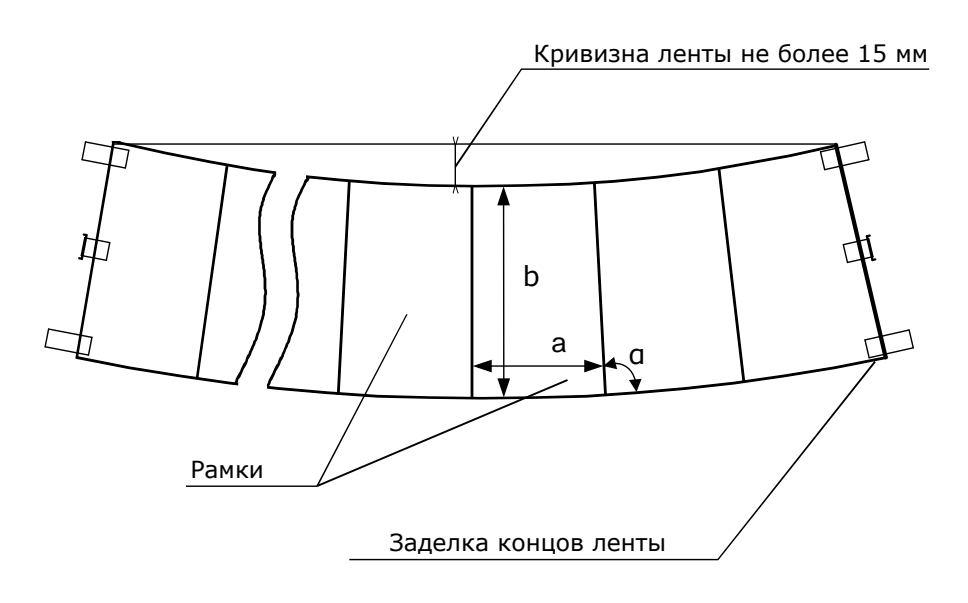

**Рис. 4 – Эскиз развертки рулона с рамками**

Геометрические размеры рамок приведены в **таблице 2.**

**Таблица 2 - Рекомендуемый размер рамок.**

| Тип прибора    а (мм)    b (мм) |           |           | $\angle \alpha$ |
|---------------------------------|-----------|-----------|-----------------|
| SLIM-XT 8"                      | 280-1     | $219 - 1$ |                 |
| SLIM-XT 10"                     | 325.1     | 259.1     | 90°±15'         |
| SLIM-XT 12"                     | $370 - 1$ | 309.1     |                 |

Первая и последняя рамки крепятся непосредственно к рулону при помощи штифта, который обеспечивает радиальное соединение. Для обеспечения осевой устойчивости необходимо закрепить рамку двумя кусками скотча. (см. **рис 5**).

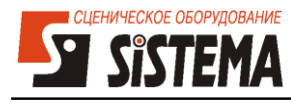

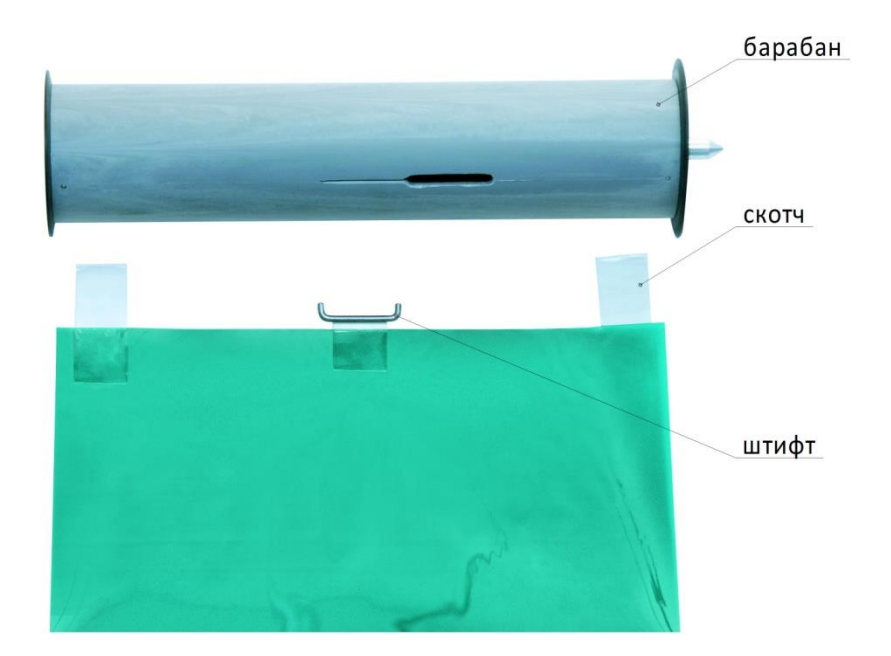

**Рис. 5 – Крепление рамки к барабану**

Порядок действий для крепления рулона к барабану.

- Продеть штифт в широкую прорезь барабана, затем сместить в узкую прорезь.
- Выровнять рамку по центу барабана таким образом, чтобы между рамкой и торцами барабана зазор составлял 1÷2мм.
- После выравнивания рамки относительно барабана закрепить светофильтр при помощи скотча. При этом скотч нужно сначала приклеить к одной стороне пленки, затем к барабану (петлей) и приклеить к другой стороне пленки.

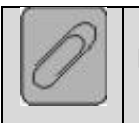

**После замены рамки или рулона обязательно произведите инициализацию!**

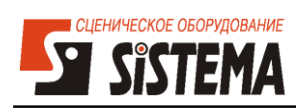

# <span id="page-18-0"></span>**4. Диапазон значений DMX для каждой рамки.**

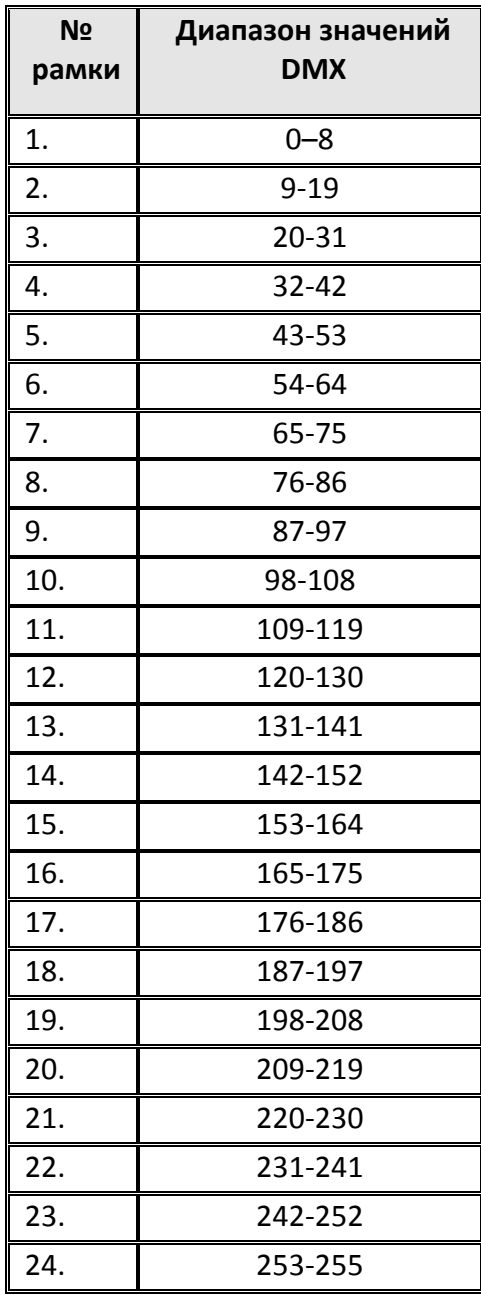

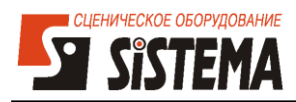

## <span id="page-19-0"></span>**5. Структурная схема подключения**

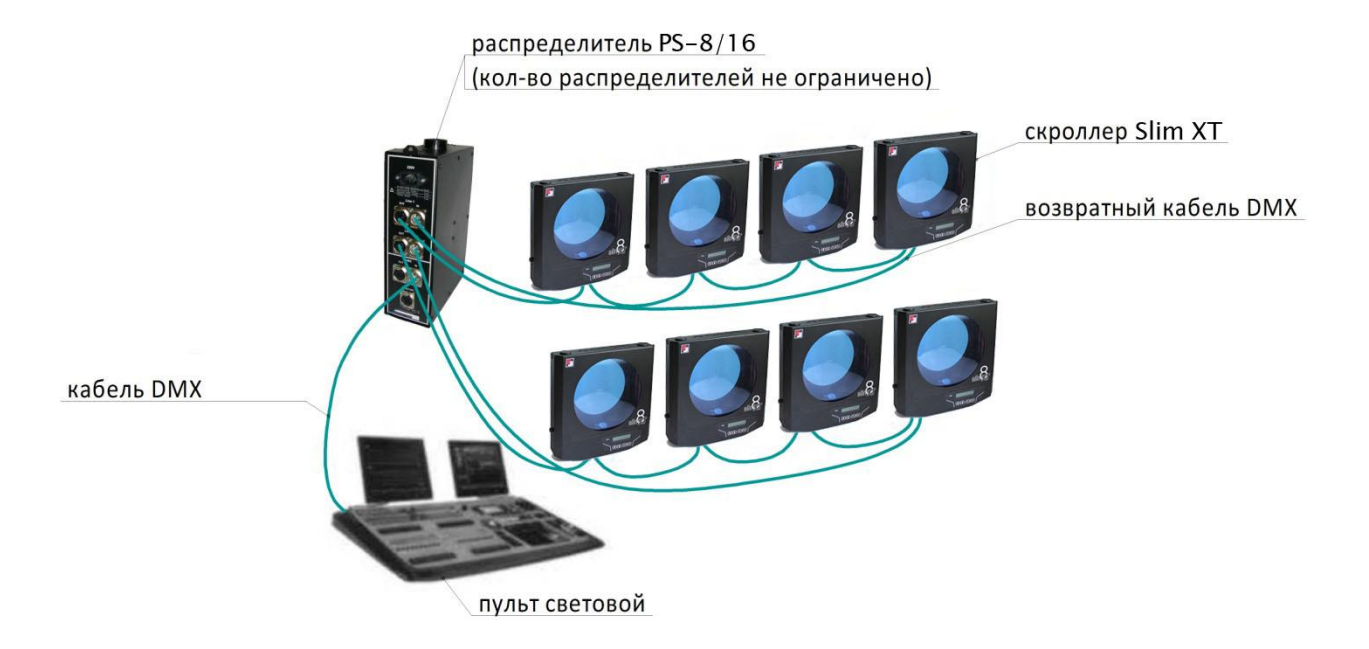

**Рис. 6 – Структурная схема подключения по DMX**

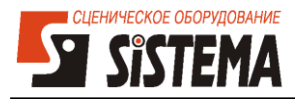

## <span id="page-20-0"></span>**6. Техническое обслуживание**

Пленочные светофильтры, из которых изготовлена лента, по мере эксплуатации выходят из строя – выгорают, коробятся или рвутся. В случае использования рулона с сильно покоробленными рамками возможно возникновение ошибки установки рамок, вызванной неплотной намоткой рулона.

После замены рулона или рамки необходимо выполнить инициализацию.

Также после 200-от смен кадров инициализация происходит автоматически при включении прибора.

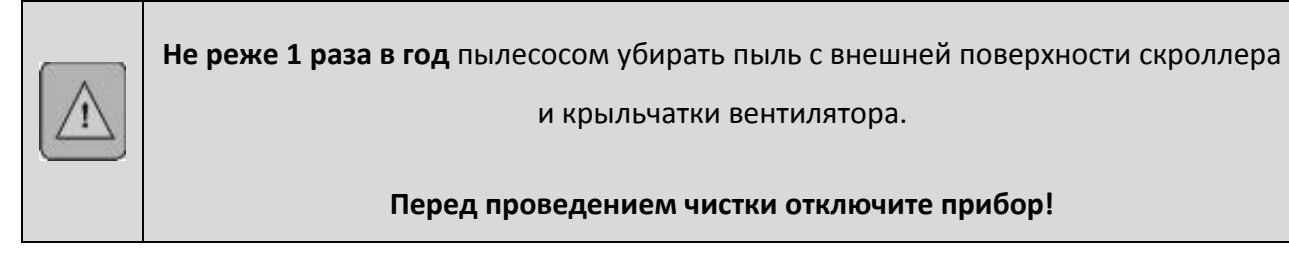

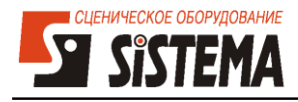

## <span id="page-21-0"></span>**7. Условия хранения**

Скроллер и распределитель должен храниться в упакованном виде в отапливаемом помещении при температуре от 5°С до 40°С при относительной влажности не более 80 %.

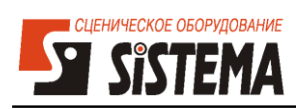

## <span id="page-22-0"></span>**8. Характерные неисправности и методы их устранения**

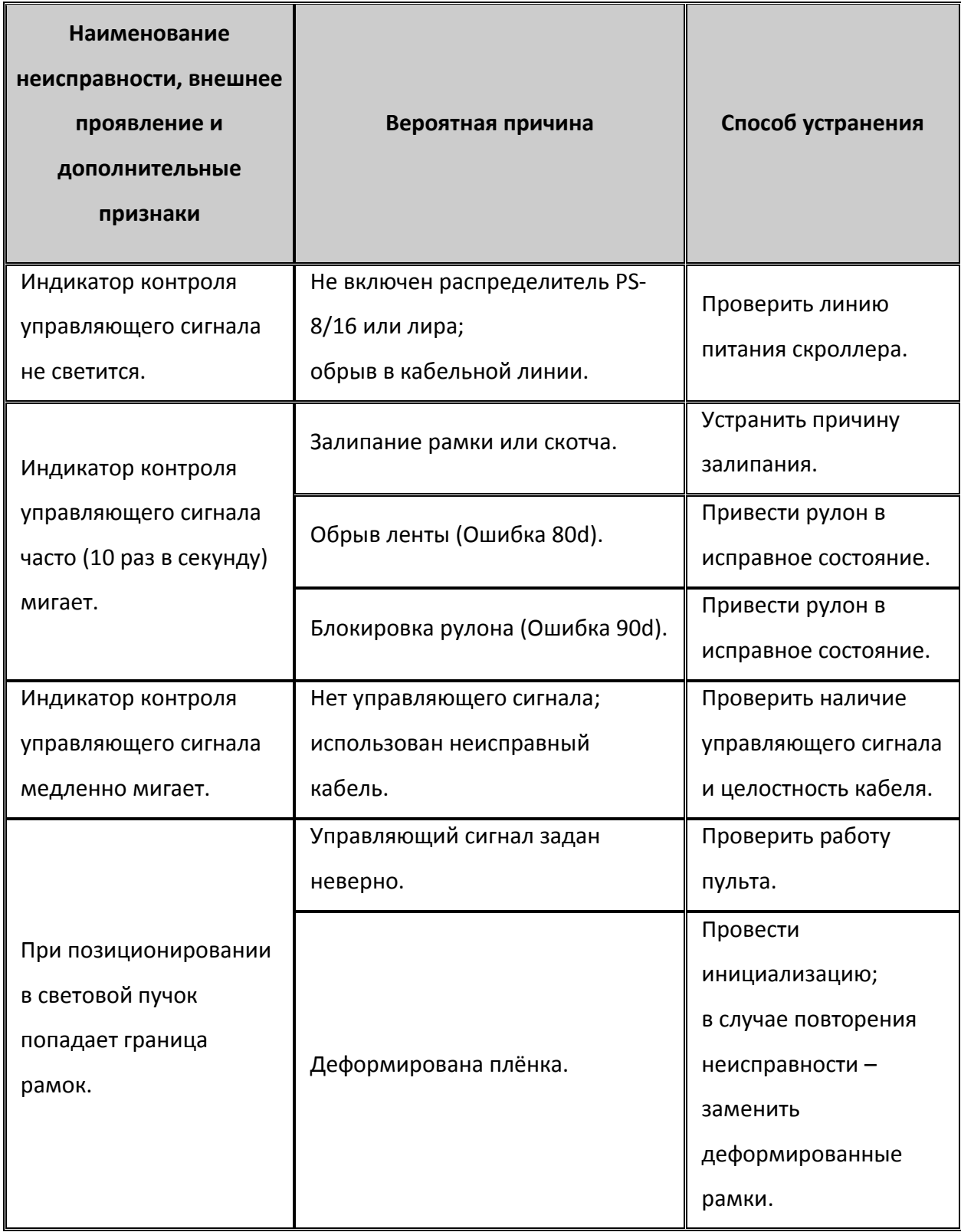

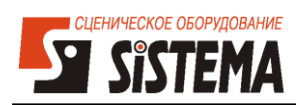

# **Коды ошибок скроллеров Slim XT**

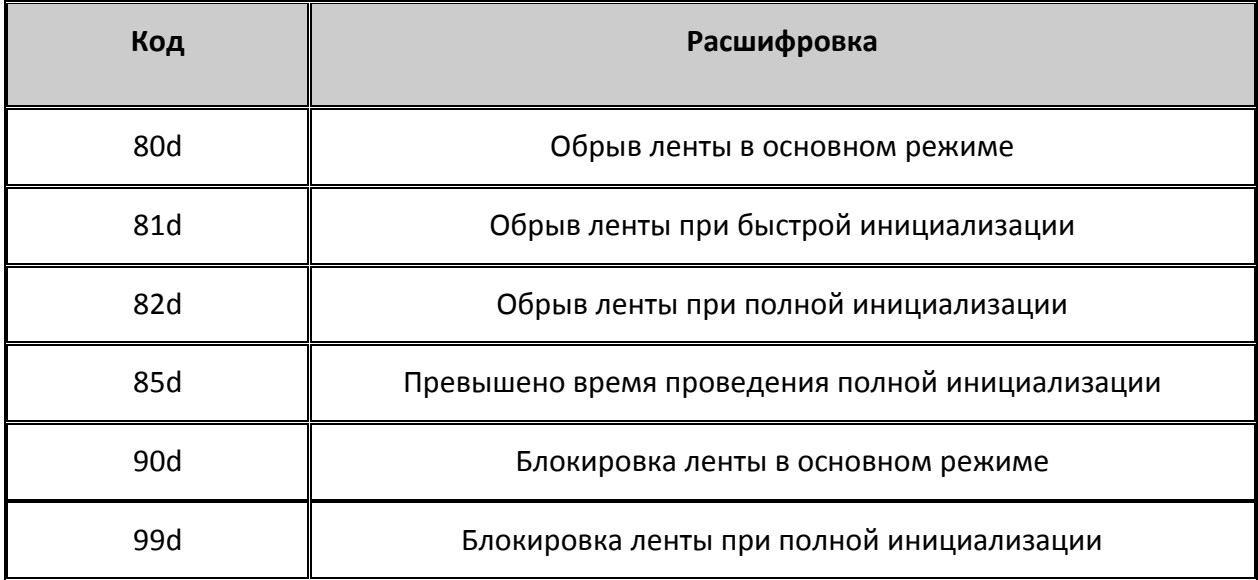

В случае других неисправностей – обращаться к представителю фирмы-изготовителя.

<span id="page-24-0"></span>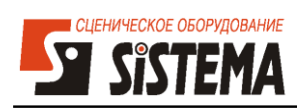

## Для заметок

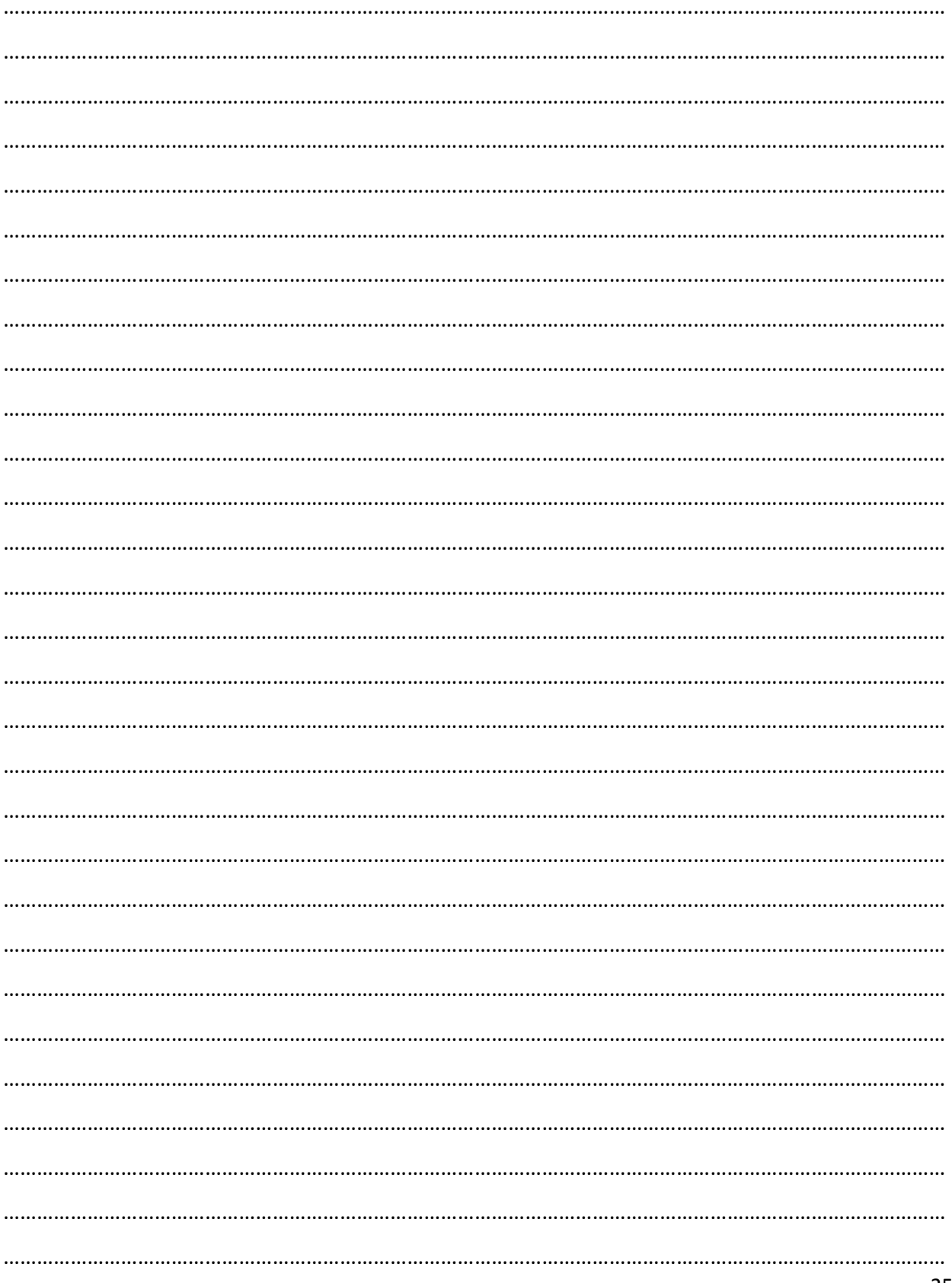